#### **General Description**

The DS28E18 evaluation system (EV system) provides the special hardware and software system to exercise the features of the DS28E18 1-Wire®-to-I<sup>2</sup>C/SPI bridge with command sequencer IC. The EV system consists of a DS28E18 EV kit board, a DS7505 peripheral module board, a MAX31722 peripheral module board, and a DS9481P-300# USB-to-1-Wire adapter for PC connectivity. The EV kit is compatible with Windows® operating systems.

## **EV System Contents**

- DS28E18 EV kit board (Figure 1)
- DS9481P-300# USB-to-1-Wire adapter
- MAX31722 PMOD board
- DS7505 PMOD board

#### **Features**

- Driver Support for Windows 10/8/7
- Fully Compliant with USB 2.0 Specification
- USB Powered with No External Power Supply Required
- Extended SPI/I<sup>2</sup>C Peripheral Module Connector for Rapid Prototyping of SPI/I<sup>2</sup>C Slaves

**Evaluates: DS28E18** 

Ordering Information appears at end of data sheet.

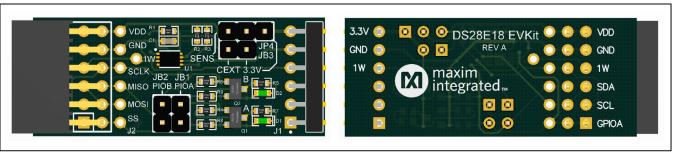

Figure 1. DS28E18 EV Kit Board

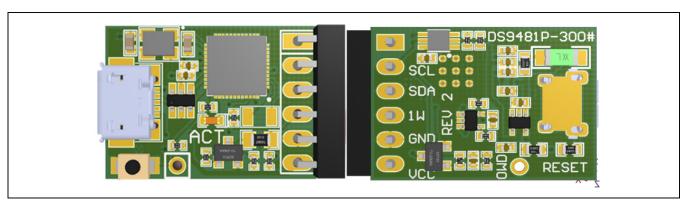

Figure 2. DS9481P-300# USB-to-1-Wire Adapter

1-Wire is a registered trademark of Maxim Integrated Products, Inc. Windows is a registered trademark of Microsoft Corporation.

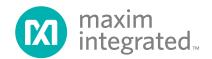

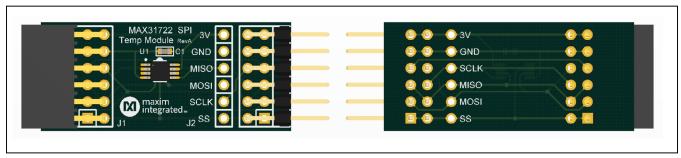

Figure 3. MAX31722 PMOD Board

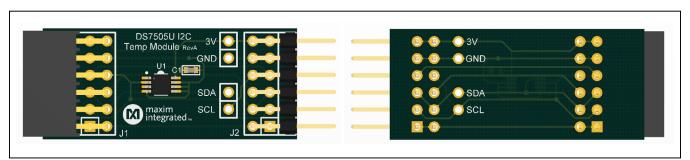

Figure 4. DS7505 PMOD Board

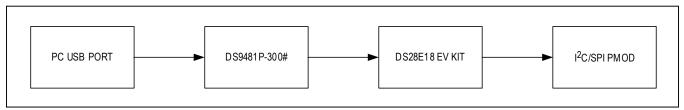

Figure 5. Typical Setup

#### **DS28E18 EV Kit Files**

| FILE           | DESCRIPTION     |
|----------------|-----------------|
| DS28E18 EV Kit | EV kit software |

#### **Quick Start**

#### **Required Equipment**

- DS28E18 EV kit (included)
- DS9481P-300# USB-to-1-Wire adapter (included)
- PC with a Windows 10/8/7 (32-bit or 64-bit) operating system and a spare USB 2.0 or higher port
- 1-Wire drivers
- DS28E18 EV kit software

**Note:** In the following sections, software-related items are identified by bolding. Text in **bold** refers to items directly from the EV kit software. Text in **bold and underlined** refers to items from the Windows operating system.

#### **Procedure**

The EV kit is fully assembled and tested. Follow the steps below to verify board operation:

Evaluates: DS28E18

- 1) Install the 1-Wire drivers as shown in Figure 7, Figure 8, and Figure 9.
- 2) Attach the DS9481P-300# adapter to the DS28E18 EV kit (Figure 6).
- Obtain the latest version of the DS28E18 EV kit software.
- 4) Unzip and save the EV kit software to a known location.
- 5) Open the **DeviceDriver** folder.
- 6) Right-click on <u>install.bat</u> and then choose <u>Run as administrator</u> (Figure 7).
- 7) A command window opens with a prompt asking to install the device driver (Figure 8). Click **Install**.

- Open the folder where the DS28E18 EV kit software was extracted and double-click the **Setup.exe** file.
- 9) Plug the USB cable to the DS9481P-300# adapter.
- 10) Insert the DS9481P-300# into a spare USB port on the PC.
- 11) The device will automatically search for and install the driver (Figure 9).
- 12) To start the evaluation software, ensure that the DS9481P-300# has been properly installed and the DS28E18 board and DS9481P-300# adapter are connected.

Run the DS28E18 EV kit software: <u>Start→ Pro-</u> grams → Maxim Integrated → DS28E18EV Kit

Evaluates: DS28E18

- 13) If the DS9481P-300# is not detected or connected to the USB port, the software displays an error message (Figure 11). Close the program window, reconnect the DS9481P-300# adapter, and restart the program again.
- 14) Once properly installed, the initial screen graphical user interface (GUI) should appear (Figure 12).

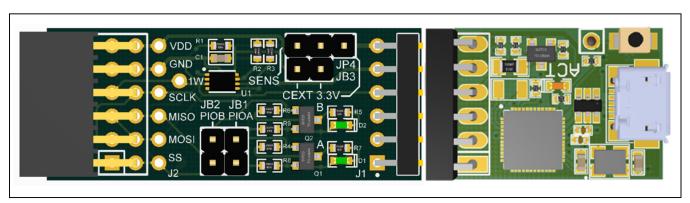

Figure 6. DS9481P-300 Attached with DS28E18 EV Kit Board

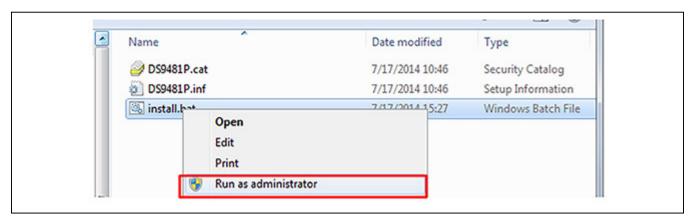

Figure 7. Device Driver Installation

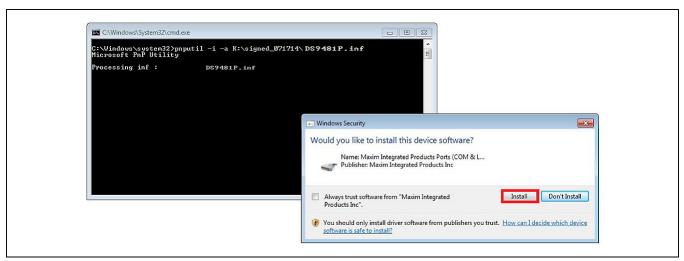

Evaluates: DS28E18

Figure 8. Device Driver (Install Device Software)

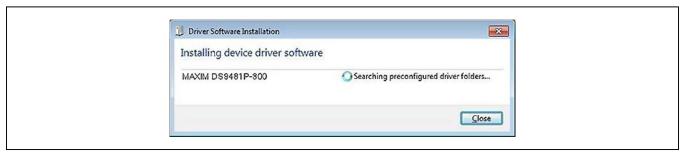

Figure 9. Device Driver Successfully Installed

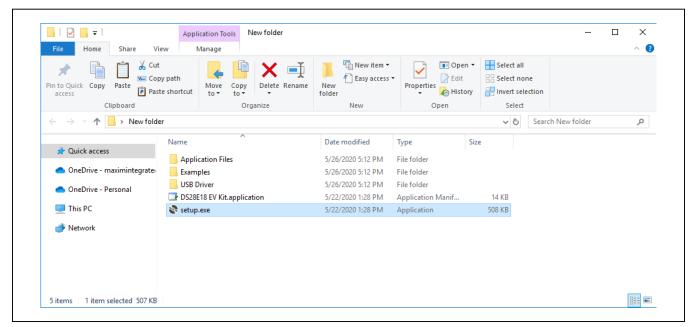

Figure 10. Opening the DS28E18 Evaluation Program Setup

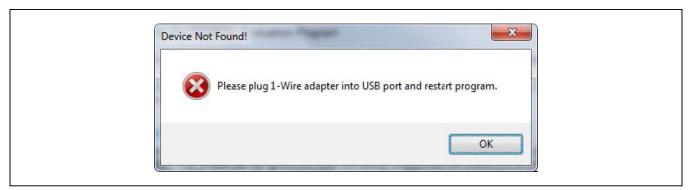

Evaluates: DS28E18

Figure 11. DS9481P-300# Error Message

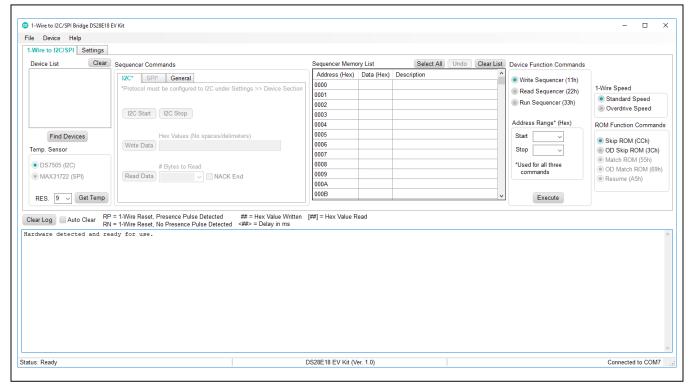

Figure 12. DS28E18 EV Kit Software Initial Screen GUI

## **Detailed Description of Software**

The DS28E18 evaluation program user interface (<u>Figure 12</u>) has two tabs: **1-Wire to I2C/SPI** and **Settings**. The **1-Wire to I2C/SPI** tab is the main tool to evaluate specific functions of the DS28E18. The **Settings** tab (<u>Figure 13</u>) provides control over the device's general and GPIO configurations.

Evaluates: DS28E18

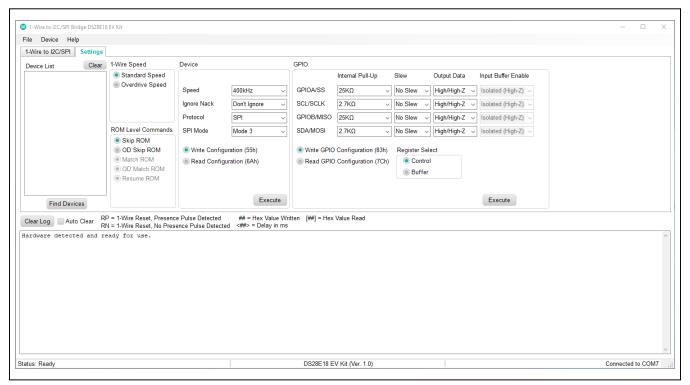

Figure 13. DS28E18 EV Kit Software, Settings Tab

#### 1-Wire to I2C/SPI Tab

The DS28E18 EV kit board provides a peripheral module connector designed for attaching either an I<sup>2</sup>C or SPI slave. To help communicate with attached slave devices, the 1-Wire to I2C/SPI tab provides the following controls: Find Devices, Sequencer Commands, Sequencer Memory List, Device Function Commands, and Get Temp. See Table 1 for more details on each control.

## **Settings Tab**

The **Settings** tab provides the necessary controls for configuring the devices' general and GPIO settings. See Table 2 for more details on each control.

Evaluates: DS28E18

## Table 1. 1-Wire to I<sup>2</sup>C/SPI Controls

| ELEMENT<br>NAME (TYPE)                             | DESCRIPTION                                                                                                    |
|----------------------------------------------------|----------------------------------------------------------------------------------------------------|
| Find Devices<br>(Action button)                    | Triggers the Search ROM command and powers up all discovered devices after adding them to the <b>Device List</b> box. See the log for a detailed flow of the power-up sequence.                                                                                                    |
| Get Temp<br>(Action button)                        | Example flow for getting temperature from either the DS7505 or MAX31722 peripheral module boards included with the kit using the DS28E18. Only available after clicking <b>Find Devices</b> . To select between modules, configure the device Protocol under the <b>Settings</b> tab. See the DS7505 or MAX31722 data sheet for product specific details and sequences.                                                                                                    |
| Sequencer<br>Commands<br>(Action buttons)          | Controls used in conjunction with the <b>Sequencer Memory List</b> to build I <sup>2</sup> C/SPI sequences. Only available after clicking <b>Find Devices</b> . To avoid mixing sequences, only one tab can can be used between I <sup>2</sup> C and SPI controls. To select between I <sup>2</sup> C and SPI controls, configure the device <b>Protocol</b> under the <b>Settings</b> tab.                                                                                                    |
| Sequencer<br>Memory List<br>(Data Grid)            | Table used in conjunction with the <b>Sequencer Commands</b> controls to build I <sup>2</sup> C/SPI sequences. Each sequencer command populates and updates this table with its respective command structure recognized by the DS28E18. Data displayed in this list does not reflect the actual data found in the DS28E18 memory and is just a tool used to help manipulate data with the device function commands.                                                                                                    |
| Device<br>Function<br>Commands<br>(Action buttons) | Controls used in conjunction with the <b>Sequencer Memory List</b> to manipulate the DS28E18 memory. Click the <b>Select All</b> button, or manually enter the desired address in <b>Address Range</b> box, to specify the location in memory to Write to or Read/Run from. Select between three different device function commands: Write Sequencer (11h) - Writes the data from the highlighted address into the actual memory address. Read Sequencer (22h) - Reads the actual data that resides in memory address highlighted. Run Sequencer: (33h) - Runs the actual data that resides in memory address highlighted. Must click the <b>Execute</b> button to perform an action. |

## **Table 2. Settings Controls**

| ELEMENT<br>NAME | DESCRIPTION                                                                                                    |
|-----------------|----------------------------------------------------------------------------------------------------|
| Device          | Used for writing or reading the DS28E18's general configuration. Select between the Device Function Command options to specify action. Customize the desired configuration with the available drop-down boxes (only available when <b>Write Configuration (55h)</b> is selected). Must click the <b>Execute</b> button to perform an action.                                               |
| GPIO            | Used for writing or reading the DS28E18's GPIO Control and Buffer configuration. Select between the <b>Device Function Commands</b> and register options to specify an action. Customize the desired configuration using the available drop-down boxes (only available when <b>Write GPIO Configuration (83h)</b> is selected). Must click the <b>Execute</b> button to perform an action. |

# **Detailed Description of Hardware**

For more information on jumper configurations, see <u>Table 3</u>.

**Table 3. Jumper Settings** 

| JUMPER | SETTING      | DETAILS                                                       |
|--------|--------------|---------------------------------------------------------------|
| JB1    | Open         | Enable LED, D1 toggle control through GPIOA                   |
| JDI    | Closed       | Disable LED, D1 toggle control                                |
| JB2    | Open         | Enable LED, D2 toggle control through GPIOB                   |
| JD2    | Closed       | Disable LED, D2 toggle control                                |
| JB3    | Open         | DS28E18 powered through DS9481P-300 3.3V supply               |
| JDS    | Closed       | DS28E18 powered parasitically through DS9481P-300 1-Wire      |
|        | Open         | No power being supplied through 12-pin female connector       |
| JP4    | 3.3V and VDD | 3.3V power being supplied through 12-pin female connector     |
|        | SENS and VDD | SENS_VDD power being supplied through 12-pin female connector |

Evaluates: DS28E18

# **Ordering Information**

| PART          | TYPE      |
|---------------|-----------|
| DS28E18EVKIT# | EV system |

#Denotes RoHS compliant.

Evaluates: DS28E18

## **DS28E18 EV Kit Bill of Materials**

| DS28E18EVKIT Board |             |                                                          |                |                   |                                 |                       |          |                    |                                                                                                    |
|--------------------|-------------|----------------------------------------------------------|----------------|-------------------|---------------------------------|-----------------------|----------|--------------------|----------------------------------------------------------------------------------------------------|
| Quantity           | Comment     | Description                                              | Designator     | Part Number       | Manufacture Name                | Notes                 | Vendor   | Vendor Part Number | Datasheet URL                                                                                                    |
| 1                  | PCB         | DS28E18EVKIT PCB                                         |                | ???               |                                 |                       |          |                    |                                                                                                    |
| 1                  | PMOD MALE   | CONN HEADER .100 SINGL R/A 6POS                          | J1             | PBC36SBAN         | Sullins Connector Solutions     | 0.100" Tail           | Digi-Key | S1111E-36-ND       | http://www.sullinscorp.com/catalogs/77_PAGE108-109100_MALE_HDR.pdf                                                              |
| 3                  | JUMPBLOCK 1 | CONN HEADER VERT 2POS 2.54MM                             | JB1, JB2, JB3  | PEC02SAAN         | Sullins Connector Solutions     |                       | Digikey  | S1012E-02-ND       | https://www.digikey.com/product-detail/en/sullins-connector-solutions/PEC02SAAN/S1012E-02-ND/859155                             |
| 2                  | 10K         | RES SMD 1K OHM 1% 1/10W 0603                             | R5, R7         | ERJ-3EKF1002V     | Panasonic Electronic Components | Spool 1017            | Digikey  | P10.0KHTR-ND       | http://industrial.panasonic.com/www-cgi/jvcr13pz.cgi?E+PZ+3+AOA0002+ERJ3EKF1002V+7+WW                                           |
| 4                  | 4.7K        | RES SMD 4.7K OHM 1% 1/10W 0603                           | R2, R3, R4, R6 | ERJ-3EKF4701V     | Panasonic Electronic Components |                       | Digikey  | P4.70KHCT-ND       | http://industrial.panasonic.com/www-cgi/jvcr13pz.cgi?E+PZ+3+AOA0002+ERJ3EKF1002V+7+WW                                           |
| 2                  | 1M          | RES SMD 1M OHM 1% 1/10W 0603                             | R8, R9         | ERJ-3EKF1004V     | Panasonic Electronic Components |                       | Digikey  | P1.00MHCT-ND       | http://industrial.panasonic.com/www-cgi/jvcr13pz.cgi?E+PZ+3+AOA0002+ERJ3EKF1002V+7+WW                                           |
| 2                  | BSS138LT1G  | MOSFET N-CH 50V 200MA SOT-23                             |                |                   | ON SEMICONDUCTOR                | Vgs(th)(Max) 1.5V@1mA |          |                    | http://www.onsemi.com/pub_link/Collateral/BSS138LT1-D.PDF                                                                       |
| 1                  |             | 0.47µF ±10% 16V Ceramic Capacitor X7R 0603 (1608 Metric) | C1             | C0603C474K4RACTU  | Kemet                           |                       |          |                    | http://www.kemet.com/datasheets&C0603C104K8RACTU                                                                                |
| 2                  | GREEN LED   | LED INGAN GREEN CLEAR 0603 SMD                           | D1, D2         | 598-8081-107F     | Dialight                        | LED A, LED B          | Digikey  | 350-2036-1-ND      | http://media.digikey.com/pdf/Data%20Sheets/Dialight%20PDFs/598_Series_0603_Pkg.pdf                                              |
| 1                  | DS28E18     | 1-Wire® Slave-to-I2C/SPI Master Bridge                   | U1             |                   | Maxim Integrated                |                       |          |                    |                                                                                                    |
| 1                  |             | HDR,BRKWAY, 100 3POS VERT, 0.318*                        | JP4            | 9-146276-0        | Tyco Electronics                | Cut to 1x3 sections   |          |                    | http://documents.tycoelectronics.com/commerce/DocumentDelivery/DDEController?Action=srchrtrv&DocNm=102972&DocType=CD&DocLang=EN |
| 1                  | PMOD FEMALE | CONN RCPT 12POS 0.1 TIN PCB R/A                          | J2             | SSW-106-02-T-D-RA | Samtec Inc.                     |                       |          |                    | http://suddendocs.samtec.com/prints/ssw-1xx-xx-xxx-xxx-xxx-xx-rist.pdf                                                          |

| DS7505 Module Board |             |                                    |            |                    |                             |          |                    |       |                                                                                |  |
|---------------------|-------------|------------------------------------|------------|--------------------|-----------------------------|----------|--------------------|-------|--------------------------------------------------------------------------------|--|
| Quantity            | Comment     | Description                        | Designator | Part Number        | Manufacture Name            | Vendor   | Vendor Part Number | Notes | Datasheet URL                                                                  |  |
| 1                   | PCB         | DS7505 Module Board PCB            |            | ???                |                             |          |                    |       |                                                                                |  |
| 1                   | 0.1uF       | CAP CER 0.1UF 25V X7R 0603         | C1         | C1608X7R1E104K080A | TDK Corporation             | Digi-Key | 445-1316-1-ND      |       | http://www.tdk.com/pdf/general_B11.pdf                                         |  |
| 1                   | PMOD FEMALE | CONN RCPT 12POS 0.1 TIN PCB R/A    | J1         | SSW-106-02-T-D-RA  | Samtec Inc.                 | Digi-Key | SAM10026-ND        |       | http://suddendocs.samtec.com/prints/saw-1xx-xx-xxx-xxx-xxx-xxx-xxx-xxx-xxx-xxx |  |
| 1                   | PMOD MALE   | CONN RCPT 12POS 0.1 TIN PCB R/A    | J2         | PRPC006DBAN-M71RC  | Sullins Connector Solutions | Digi-Key | S2111EC-06-ND      |       | https://drawings-pdf.s3.amazonaws.com/11639.pdf                                |  |
| 1                   | DS7505      | Digital Thermometer and Thermostat | U1         | DS7505U+           | Maxim Integrated            |          |                    |       | https://datasheets.maximintegrated.com/enids/DS7505.pdf                        |  |

| MAX31722 Module Board |                                                                                                    |                                                                |               |                    |                             |          |               |  |                                                                                               |  |
|-----------------------|----------------------------------------------------------------------------------------------------|----------------------------------------------------------------|---------------|--------------------|-----------------------------|----------|---------------|--|-----------------------------------------------------------------------------------------------|--|
| Quantity              | Comment Description Designator Part Number Manufacture Name Vendor Vendor Part Number Notes Datasheet URL |                                                                | Datasheet URL |                    |                             |          |               |  |                                                                                               |  |
| 1                     | PCB                                                                                                    | MAX31723 Module Board PCB                                      |               | ???                |                             |          |               |  |                                                                                               |  |
| 1                     | 0.1uF                                                                                                    | CAP CER 0.1UF 25V X7R 0603                                     | C1            | C1608X7R1E104K080A | TDK Corporation             | Digi-Key | 445-1316-1-ND |  | http://www.tdk.com/pdf/general_B11.pdf                                                        |  |
|                       |                                                                                                    | CONN RCPT 12POS 0.1 TIN PCB R/A                                |               | SSW-106-02-T-D-RA  |                             | Digi-Key | SAM10026-ND   |  | http://suddendocs.samtec.com/prints/saw-1xx-xxx-xxx-xxx-xxx-xxx-xxx-xxx-xxx-xx                |  |
| 1                     | PMOD MALE                                                                                                 | CONN RCPT 12POS 0.1 TIN PCB R/A                                | J2            | PRPC006DBAN-M71RC  | Sullins Connector Solutions | Digi-Key | S2111EC-06-ND |  | https://drawinge-pdf.s3.amazonaws.com/11639.pdf                                               |  |
| 1                     | MAX31722                                                                                                  | Digital Thermometers and Thermostats with SPI/3-Wire Interface | U1            | MAX31722MUA+       | Maxim Integrated            |          |               |  | https://www.maximintegrated.com/en/products/analog/sensors-and-sensor-interface/MAX31723.html |  |

## **DS28E18 EV Kit Schematic**

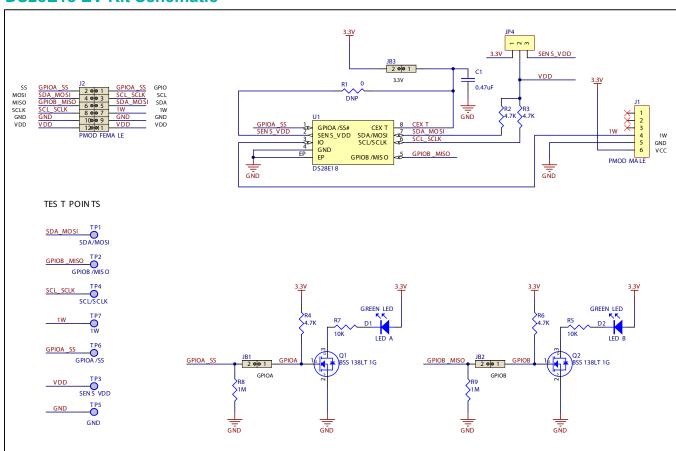

# Evaluates: DS28E18

## **DS9481P-300 EV Kit Schematic**

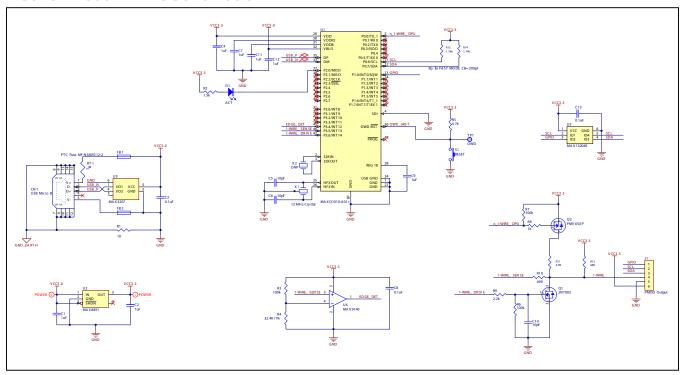

## **Revision History**

| REVISION<br>NUMBER | REVISION DATE | DESCRIPTION     | PAGES<br>CHANGED |
|--------------------|---------------|-----------------|------------------|
| 0                  | 6/20          | Initial release | _                |

For pricing, delivery, and ordering information, please visit Maxim Integrated's online storefront at https://www.maximintegrated.com/en/storefront/storefront.html.

Maxim Integrated cannot assume responsibility for use of any circuitry other than circuitry entirely embodied in a Maxim Integrated product. No circuit patent licenses are implied. Maxim Integrated reserves the right to change the circuitry and specifications without notice at any time.

Evaluates: DS28E18